*Игонина Елена Викторовна, кандидат физико-математических наук, доцент кафедры математического моделирования и компьютерных технологий, Елецкий государственный университет им. И. А. Бунина,*

*Россия, г. Елец*

## **ОБ ОСОБЕННОСТЯХ ОРГАНИЗАЦИИ ДИСТАНЦИОННОГО ТЕСТИРОВАНИЯ ОБУЧАЮЩИХСЯ С ПОМОЩЬЮ ЧАТ – БОТОВ**

**Аннотация:** Рассмотрены особенности организации дистанционного тестирования обучающихся на основе использования чат-ботов социальных сетей. Приведено поэтапное описание создания чат-бота ВКонтакте с помощью языка программирования Python, подробно рассмотрен механизм его работы по проведению и оценки результатов тестирования обучающихся.

**Ключевые слова:** чат-бот, язык программирования Python, тестирование, социальные сети, мессенджеры, ВКонтакте API.

**Abstract:** Тhe features of the organization of remote testing of students based on the use of social network chat-bots are considered. A step-by-step description of Creating a Vkontakte chat-bot using the Python programming language is given, and the mechanism of its operation for conducting and evaluating the results of testing students is considered in detail.

**Keywords:** chat-bot, Python programming language, testing, social networks, messengers, Vkontakte API.

Вынужденный переход всех образовательных структур к дистанционной форме обучения выявил ряд проблем в системе российского образования, а именно: неподготовленность большинства педагогов к удалённой работе, проблемы технического характера, возникшие как на стороне образовательных

учреждений, так и на стороне обучающихся, и что самое главное – отсутствие единой технологической платформы онлайн образования [3]. Это привело к неразберихе, связанной с выбором наиболее простых, удобных и эффективных программных средств, способных организовать и реализовать дистанционный формат обучения.

По мнению автора, комфортными эффективным программным средством онлайн-образования можно считать сервис, который:

1) способен в удобном формате хранить и предоставлять всю необходимую информацию по каждому конкретному предмету;

2) имеет возможность систематизировать результаты обучения, т.е. производить тестирование и обрабатывать его результаты в простой и наглядной форме;

3) погружает обучающихся в более привычную (именно для них) среду.

Последний пункт особенно важен, т. к. онлайн-формат обучения уже знаком современным обучающимся. Школьники и студенты проводят большое количество времени в Интернете, социальных сетях и мессенджерах, которые вполне могут стать комфортной средой, как для обучения, так и для организации и проведения контроля знаний с помощью дистанционного тестирования [4].

В настоящее время крупные компании (например, Сбербанк [6]) активно используют чат-боты в социальных сетях и мессенджерах для взаимодействия и обслуживания клиентов. Поэтому актуальным в настоящее время является вопрос об использовании информационных ботов и в образовательном процессе.

Чат-бот в социальной сети (мессенджере) – это некоторая программа, которая использует для взаимодействия с пользователем специально созданный аккаунт в той или иной соцсети или мессенджере. Чат-боты бывают двух видов [1]:

1. Примитивные, имеющие заранее заданный жёсткий набор правил реагирования на действия пользователя.

2. Продвинутые, обладающие искусственным интеллектом.

Даже примитивные чат-боты могут значительно повлиять на процесс обучения: преподаватели и обучающиеся могут использовать боты для получения уведомлений, менеджмента методических материалов, в новостных и информационных целях, и, что более важно, автоматизации проведения и оценки результатов тестирования [5].

Программные чат-боты имеют ряд существенных преимуществ. Их создание с технической точки зрения гораздо быстрее и проще, чем создание сайта или мобильного приложения, что также является и экономически выгодным. Боты легко внедрять, настраивать и использовать, они не потребляют ресурсы устройств пользователей (лишь интернет-трафик и то довольно в малом объеме, по сравнению с веб-сайтами) и их легче распространять. Однако главным фактором успешного использования чат-ботов является повсеместное распространение социальных сетей и мессенджеров [1]. Указанные продукты имеются на смартфонах практически любого современного человека, как и подключение к Сети интернет. В качестве создания бота дистанционного тестирования студентов ДЛЯ площадки института математики, естествознания и техники ЕГУ им. И.А. Бунина автором и студентом группы ИиВТу-32 Мельниковым Максимом была выбрана социальная сеть ВКонтакте.

ВКонтакте – это самая популярная в России платформа подобного рода и, например, в отличие от того же WhatsApp, API сервиса для разработки ботов предоставляется бесплатно. API - это прослойка между средой  $\boldsymbol{\mathsf{M}}$ разработчиком, которая даёт набор готовых функций для взаимодействия с этой самой средой.

Приведем подробное описание создания чат-бота. Первоначально необходимо создать страницу сообщества, через которую будет происходить взаимодействие пользователей с программным ботом. На вкладке «Управления сообществом», в разделе «Работа с АРІ» необходимо создать ключ (токен, access token). Это сгенерированная строка, которая передаётся на сервер вместе

со всеми запросами. Ключ позволяет взаимодействовать с API ВКонтакте от имени сообщества и определить соответствующий набор прав доступа (привилегий). В нашем случае достаточно иметь следующие права: управление сообществом, сообщения сообщества, фотографии, документы (рисунок 1). Затем в разделе «Сообщения - Настройки», для того чтобы созданная страница могла взаимодействовать с ботом, необходимо включить опцию «Возможности ботов».

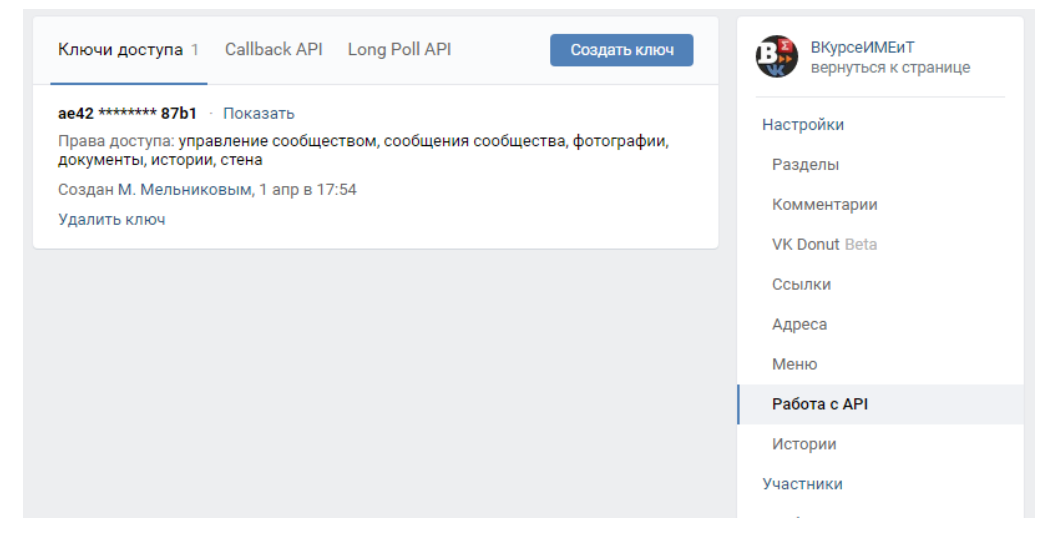

Рисунок 1. Создание access token сообщества ВКонтакте

ВКонтакте предоставляет два возможных инструмента для реализации взаимодействия чат-ботов с API ВКонтакте: LongPollAPI и CallbackAPI. Для бота дистанционного тестирования был выбран LongPollAPI. LongPolling является технологией, позволяющей получать информацию о событиях с помощью «длинных запросов». Сервер получает запрос, но отправляет ответ только тогда, когда произойдет какое-либо событие (например, поступление входящего сообщения). Чтобы задействовать выбранный инструмент в разделе «LongPoll API - Настройки» выбираем пункт «Включено». Во вкладке «События» отмечаем те события, на которые будет реагировать бот (рисунок 2).

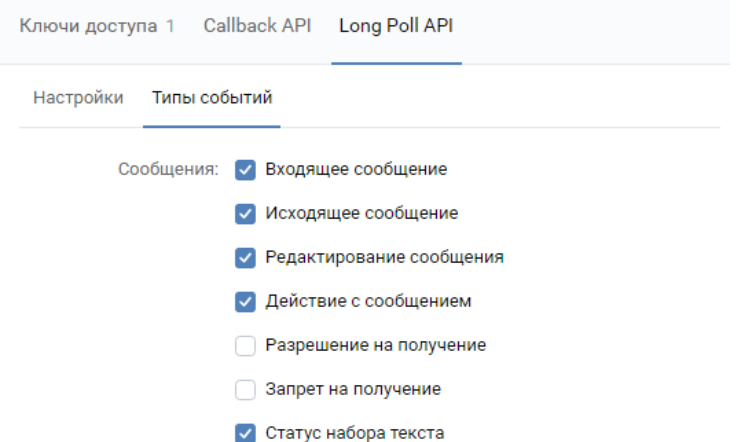

Рисунок 2. События, обрабатываемые LongPoll API

Программная часть бота реализована с помощью языка программирования Python3 и специальной библиотеки, предназначенной для работы с API ВКонтакте–vk\_api [2]. Список вопросов, которые будут предложены студентам в качестве теста, хранится в json-файле со следующей структурой: значением ключа «question» является сам вопрос, ключу «answers» соответствует список ответов, а «correct\_answer» содержит правильный ответ (рисунок 3).

Сначала необходимо создать сессию для работы бота с помощью сгенерированного ранее ключа и подключиться к API ВКонтакте с помощью BotLongPoll API*.* Затем организуется основной цикл приложения.

questions.json  $\overline{\mathsf{H}}$ "question": "Какие из приведенных стилей программирования поддерживает язык Python?" "алзwers": ["Процедурный", "Объектно-ориентированный", "Функциональный", "Смешанный"], i s "correct answer": ["Смешанный"]  $\epsilon$  $\begin{array}{c} 7 \\ 8 \\ 9 \end{array}$ Ė "question": "Каким способом можно объявлять переменные в Python",  $\begin{array}{c}\n10 \\
11\n\end{array}$ "answers":  $[$ "a=5", "a=int(5)", "int a=5"],<br>"correct\_answer":  $[$ "a=int(5)"]  $\frac{1}{12}$  $\begin{array}{c} 13 \\ 14 \\ 15 \\ 16 \\ 17 \\ 18 \\ 19 \end{array}$ 青 "question": "Какая функция отвечает за вывод на экран?", question: Nakaw gymkiaw orseder sa BaBog Ha<br>"naswers":["cout<<a", "out (a)", "print (a)"],<br>"correct\_answer":["print(a)"]  $\mathbf{v}$  $20$ <br> $21$ <br> $22$ ť "question": "Какая функция отвечает за открытие файла?",<br>"answers": ["file()", "open()", "open\_file()"],<br>"correct\_answer": ["open()"] 23  $24$ 

Рисунок 3. Структура json-файла с тестами

Общий механизм работы чат-бота следующий.

1. Бот ожидает событие на сервере ВКонтакте.

2. Сервер передаёт новое событие боту, если это событие «Новое сообщение» типа «Текст», то бот приступает к его обработке, другие же события игнорируются.

 $\overline{3}$ . Если сообщение пользователя - это команда «тест», то для него стартует тестирование. В противном случае бот сообщает пользователю, что команда некорректна.

 $\overline{4}$ . Для пользователя, начавшего тестирование, в специальном словаре создаётся ключ сегоіd ВКонтакте. Его значением является ещё один словарь, в который записывается текущий вопрос, количество набранных баллов, список вопросов, на которые данный пользователь уже ответил, и другая необходимая информация.

 $5<sup>1</sup>$ Вопрос формирует специальная функция, которая:

выбирает случайным образом один вопрос из json-файла;

если пользователь не отвечал на этот вопрос ранее, то создается inline-клавиатура, кнопки которой соответствуют вариантам ответов на поставленный вопрос. Варианты ответов же изначально перемешиваются и располагаются на клавиатуре случайным образом (рисунок 4);

если пользователь уже отвечал на это вопрос, случайным образом выбирается другой вопрос из файла.

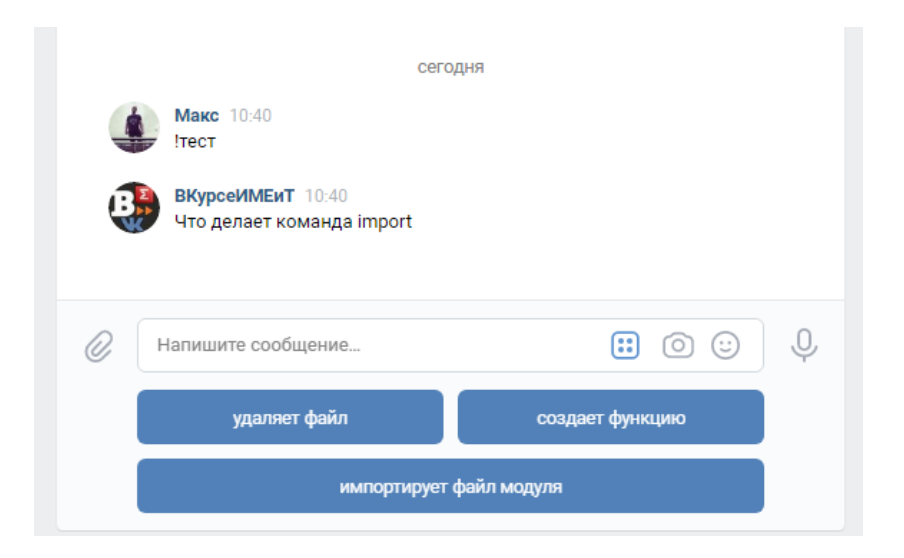

## Рисунок 4. Виртуальная клавиатура бота с вариантами ответов

6. Пользователь нажимает на кнопку, соответствующую, по его мнению, правильному ответу. Этот вариант и отправляется боту.

7. Происходит проверка ответа: если обучающийся ответил верно, то счётчик баллов увеличивается. Если вопросы в файле не закончились, то выбирается следующий вопрос (рисунок 5).

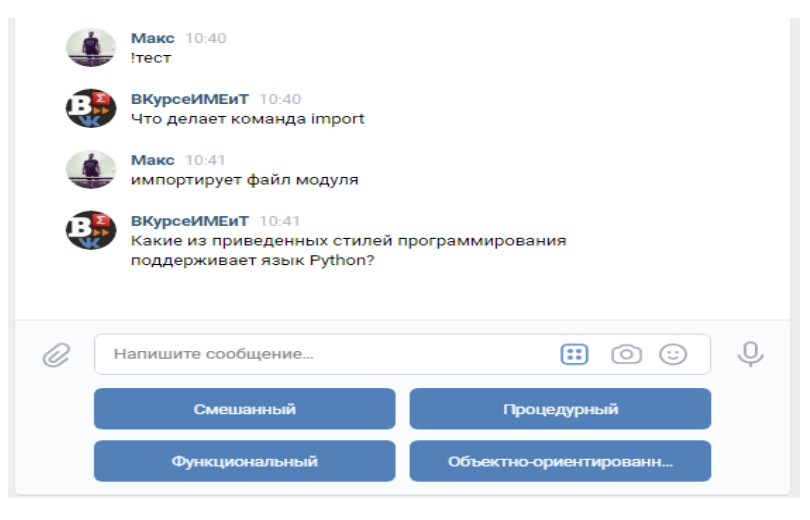

Рисунок 5. Ход тестирования

8. Если пользователь ответил на все вопросы, то рассчитывается его оценка, и результат теста отправляется обучающемуся и дублируется в личное сообщение преподавателю (рисунок 6).

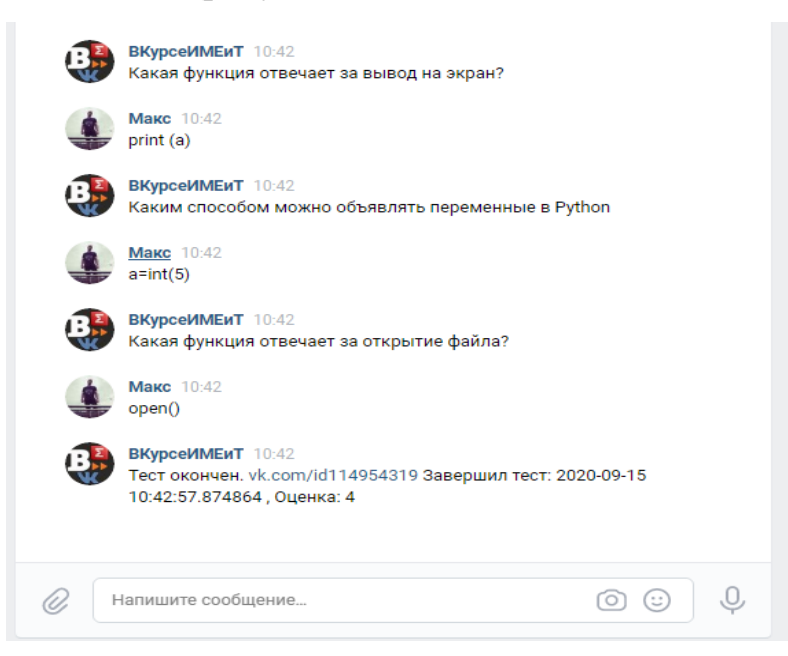

Таким образом, с помощью чат-ботов возможно проводить дистанционное тестирование в простой, удобной и доступной форме как для обучающихся, так и для преподавателей. Кроме того, рассмотренный в настоящей работе бот имеет огромное пространство для дальнейшего расширения функционала. К примеру, возможность добавления тестов на выбор из нескольких дисциплин, добавления веб-интерфеса для редактирования и обновления файлов с вопросами, возможность создавать вопросы с прикреплёнными картинками, аудио и видео файлами, использование таймера, ограничивающего время тестирования и многое другое.

## **Библиографический список:**

1. Аристова А.С., Безносюк Ю.С., Ведикер П.К., Воронович Н.Е. Использование чат-ботов в образовательном процессе  $\mathcal{U}$  The 2th International Conferenceon Digitalizationof (DSEME-2019). – 2019. – С. 95-98.

2. Джонс Б. К., Бизли Д.М. Python. Книга рецептов.– М.: ДМК Пресс. –  $2019. - 648$  c.

3. Мнение. Карантин показал неготовность школьного образования к работе в период кризиса [Электронный ресурс] .– URL: https://www.osnmedia.ru/opinions/karantin-pokazal-negotovnost-shkolnogoobrazovaniya-k-rabote-v-period-krizisa/ (Дата обращения: 16.09.2020).

4. Botsociety. 3 Ways Chatbots are Revolutionizing Your Kids' Education [Электронный ресурс]. – URL: https://botsociety.io/blog/2018/10/education-bots/ (Дата обращения: 16.09.2020).

5. Engati. ChatbotsforEducation [Электронный ресурс]. – URL:https://www.engati.com/chatbots-for-education (Дата обращения: 16.09.2020).

6. Vc.ru. Сбербанк запустил чат-бот платформу для бизнеса «Сбер Бизнесбот» [Электронный ресурс]. – URL: https://vc.ru/services/141601-sberbankzapustil-chat-bot-platformu-dlya-biznesa-sber-biznesbot (Дата обращения: 16.09.2020).